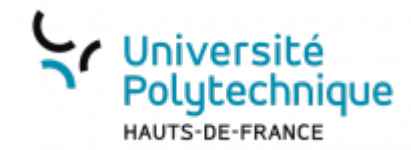

## **Enregistrer une recherche**

Pour ne pas avoir à refaire la même procédure de recherche à chaque fois, vous pouvez enregistrer votre recherche. Contrairement à un filtre, cela vous permet d'obtenir un tri qui ne modifie pas les mails de la boite de réception.

- Effectuez votre recherche
- En haut, à droite de la barre de recherche, cliquez sur le bouton **Enregistrer**

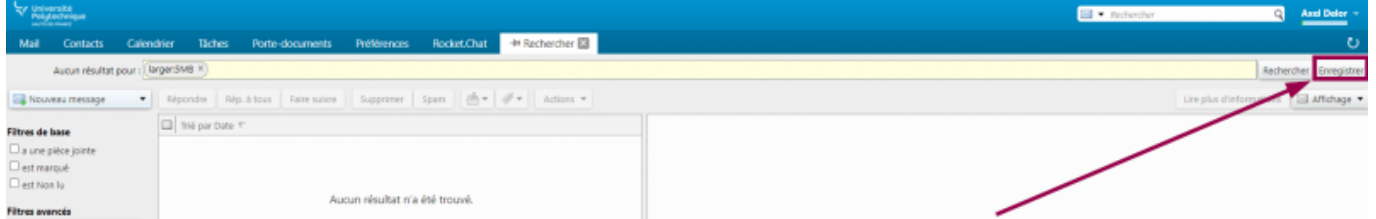

- Entrez un **Nom**
	- Vous pouvez également définir une couleur pour repérer facilement votre recherche sur la page principale

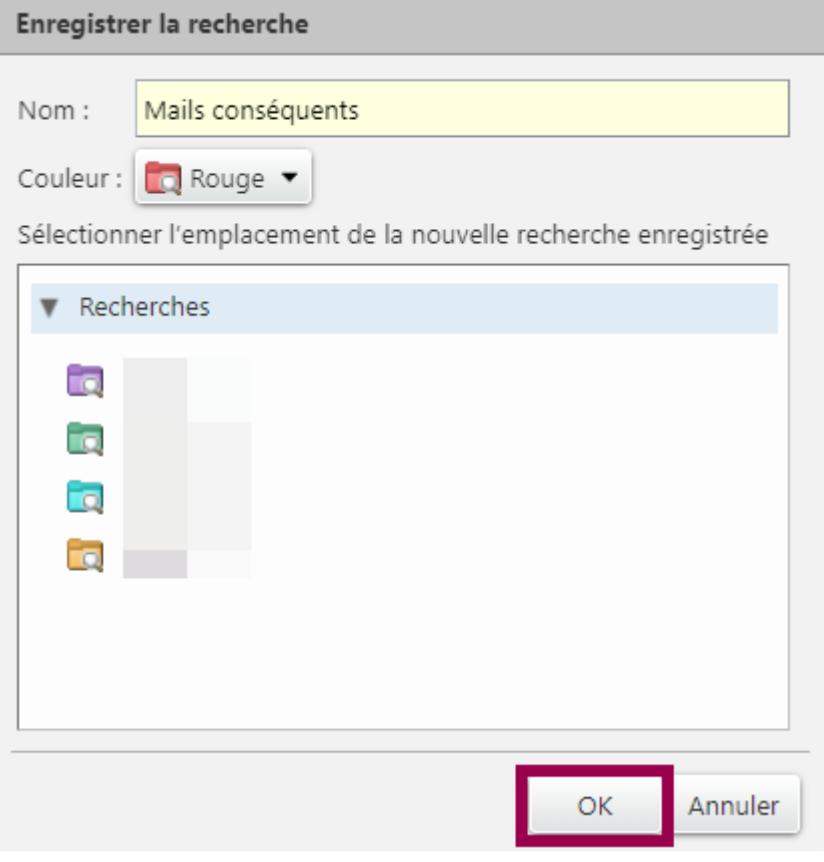

Last update: 2023/02/13 16:17 outils:communication:messagerie:enregistrer\_une\_recherche https://www.uphf.fr/wiki/doku.php/outils/communication/messagerie/enregistrer\_une\_recherche

## Cliquez sur le bouton **OK**

**Voilà**, votre recherche s'affiche maintenant sur la page principale, dans le volet de gauche sous **Recherches**

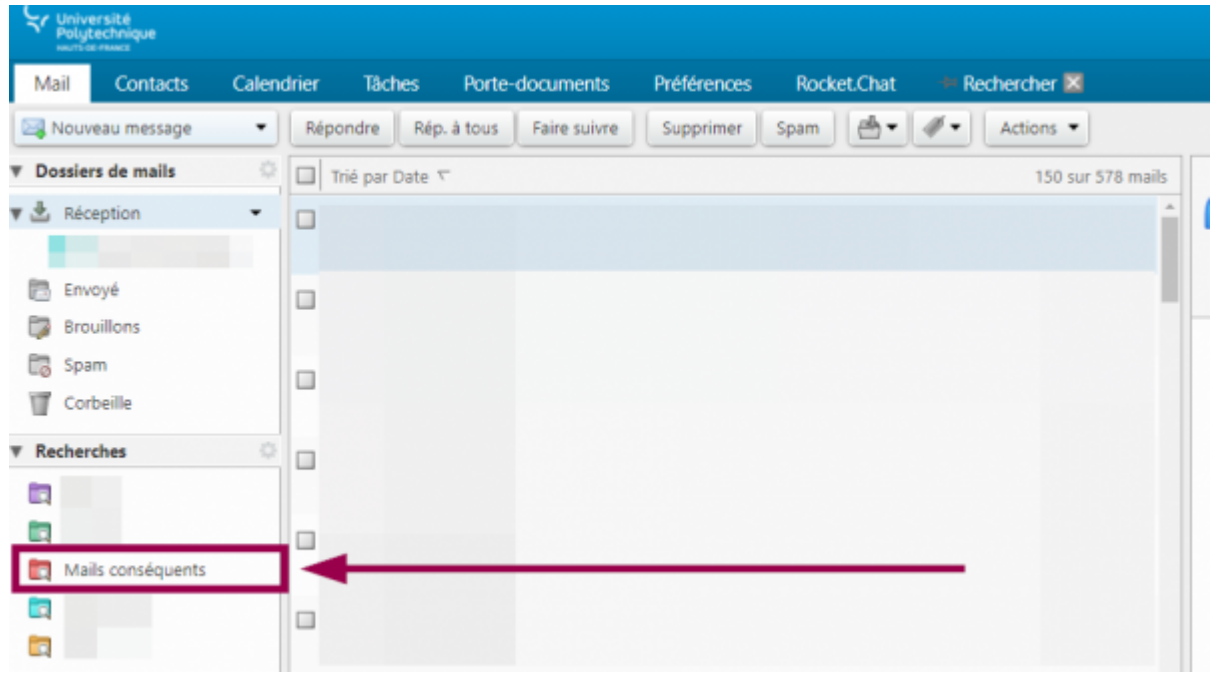

From: <https://www.uphf.fr/wiki/>- **Espace de Documentation**

Permanent link: **[https://www.uphf.fr/wiki/doku.php/outils/communication/messagerie/enregistrer\\_une\\_recherche](https://www.uphf.fr/wiki/doku.php/outils/communication/messagerie/enregistrer_une_recherche)**

Last update: **2023/02/13 16:17**

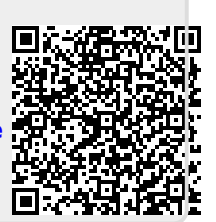